# **Ham Call Lookup by Walker Consulting Solutions**

# **User Guide Software v1.0.1 8.21.2013**

**Call sign lookup software for radio amateurs.**

**For more details or to contribute to the software with feedback or a monetary contribution, please visit our website at**

**[www.WalkerConsulting.net](http://www.walkerconsulting.net/)**

**and locate the Ham Call Lookup link on the Software Solutions page.**

Copyright © 2013 Walker Consulting Solutions All Rights Reserved

### **About This Software**

**WCS Ham Call Lookup** by *Walker Consulting Solutions* is a convenient way for radio operators to look up call signs for QSOs or general curiosity. This software allows the user to enter a call sign (or partial call sign over four characters) and uses that call sign to directly query the FCC online database using the FCC's own application programming interface (API) calls to return results. Given the nature of the software, an active internet connection is required for the software to operate.

This software is **free to use and distribute**. If you distribute this software, user guide or other files associated with this software, we would certainly appreciate you also sharing the link to our website at [www.WalkerConsulting.net.](http://www.walkerconsulting.net/)

More details on WCS Ham Call Lookup software can be found at the link at the bottom of the Custom Software page of our website. If you find the software helpful for your radio operations and would like to contribute monetarily, there is also a PayPal donate button on this page.

If you have questions, comments, feature requests or other feedback on the software, you can send them to us using the Contact Us feature of our website.

## **Software Use**

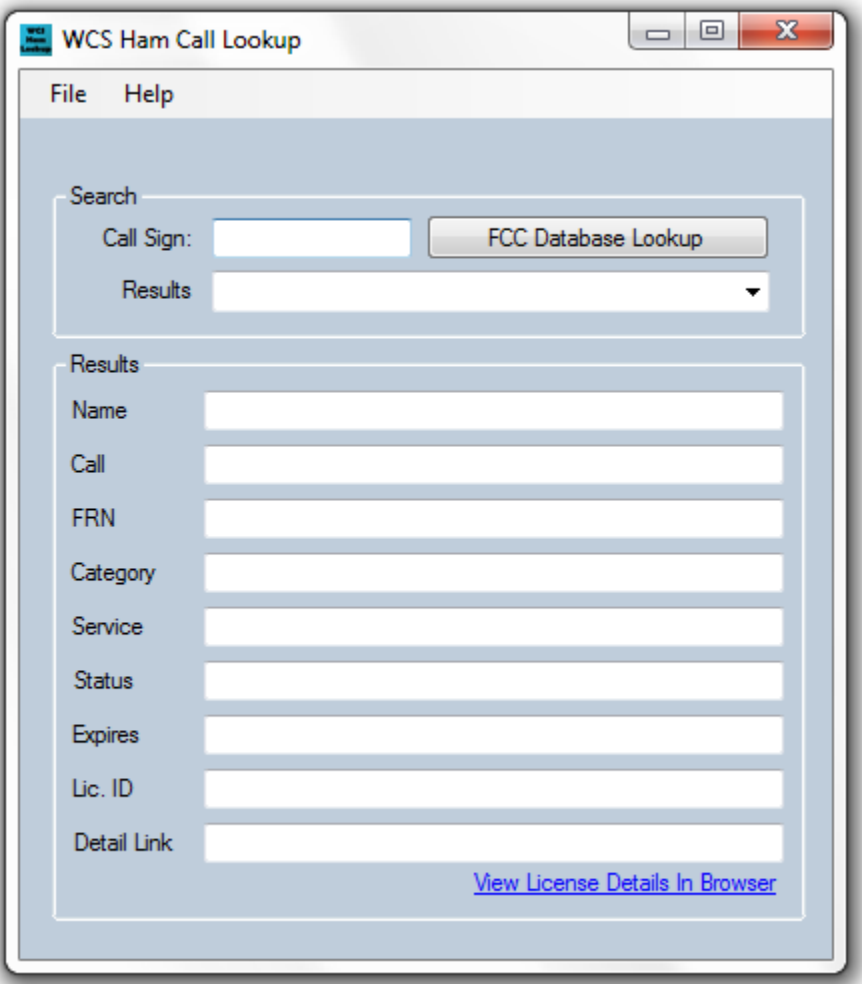

The above figure is a screenshot of the main interface window for WCS Ham Call Lookup. The screen is divided into two basic sections: *Search* at the top and *Results* at the bottom. Operation of the software is straightforward.

#### **Search**

The search groupbox contains a text field labeled *Call Sign*. It is here that the user will enter the radio amateur's call sign for which they want to query. Partial call signs must contain four (4) or more characters.

After entering the call sign, the user clicks the *FCC Database Lookup* button to begin the query. While the software is querying the FCC call sign database, the button will remain slightly shaded. The button appearance will return to normal once the query is complete. Alternatively, the search can be initiated by pressing the *Enter* key after typing the call sign into the *Call Sign* text box. In this case, the software will beep once the query is complete.

If no matches are found, the software will alert you with a *Search Failed* notification. If one or more matches are found, they will be listed in the *Results* drop-down menu within the *Search* groupbox. Selecting one of these results will populate the details of this call sign into the *Results* groupbox in the lower portion of the software interface.

#### **Results**

Once a match is selected from the *Search Results* drop-down menu, details for this call sign will be displayed. Displayed details include the following:

- Name
- Call Sign
- FCC Registration Number (FRN)
- Category Description
- Service Description
- Status Description
- License Expiration
- License ID
- URL to FCC license database entry
- Link to directly open FCC database entry in default browser

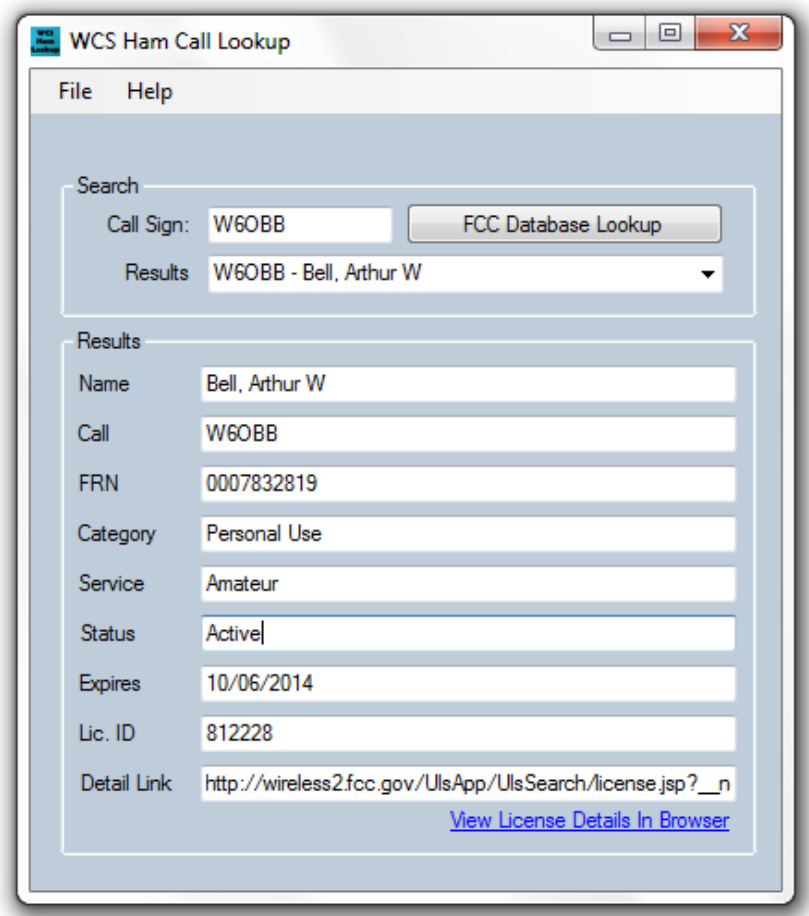